**Version 1.00 | 11/03/2019**

## **D-Link**

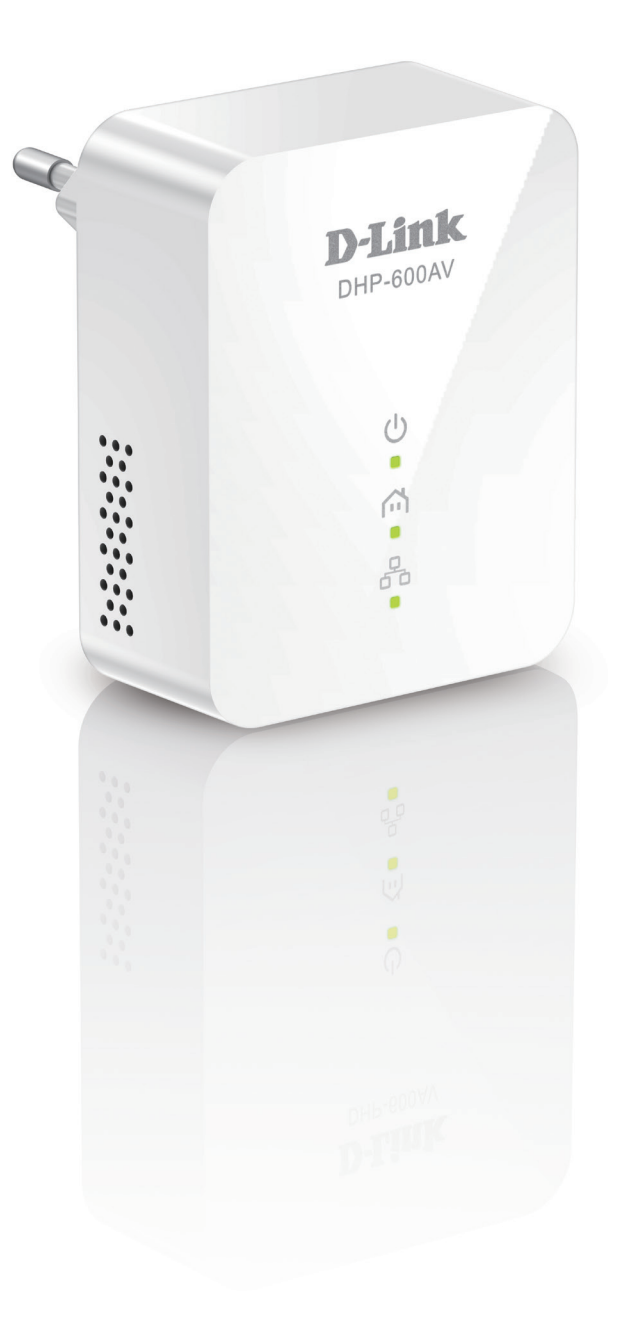

# **Instrukcja obsługi**

## **Zestaw startowy PowerLine AV2 1000 Gigabit**

**DHP-601AV**

### **Wstęp**

D-Link zastrzega sobie prawo do zmiany niniejszej publikacji oraz do wprowadzania zmian bez obowiązku powiadamiania osób lub organizacji o takich zmianach.

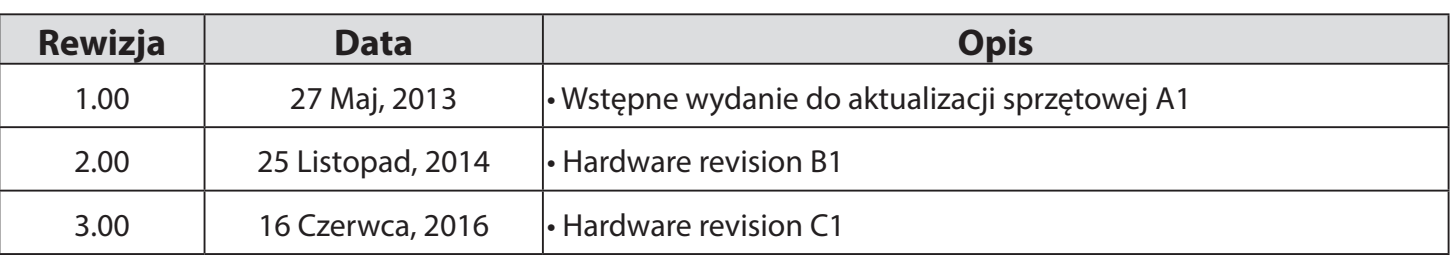

### **Przegląd wydań podręcznika**

### **Znaki towarowe**

D-Link i logo D-Link są znakami towarowymi lub zastrzeżonymi znakami towarowymi firmy D-Link Corporation lub jej spółek zależnych w Unii Europejskiej lub innych krajach. Wszystkie inne nazwy firm lub produktów wymienione w niniejszym dokumencie są znakami towarowymi lub zastrzeżonymi znakami towarowymi odpowiednich firm.

Copyright © 2016 by D-Link Corporation, Inc.

Wszelkie prawa zastrzeżone. Niniejsza publikacja nie może być powielana, w całości lub w części, bez uprzedniej pisemnej zgody D-Link Corporation, Inc.

### **Pobór mocy**

To urządzenie jest produktem związanym z energią (ErP) o wysokiej dostępności sieciowej (HiNA). Urządzenie przełącza się z trybu czuwania w tryb oszczędzania energii w ciągu 1 minuty od momentu zaprzestania transmisji danych. Jeśli urządzenie nie jest wykorzystywane, można je odłączyć, aby oszczędzać energię.

**Tryb oczekiwania:** 2.44 W

### Spis treści

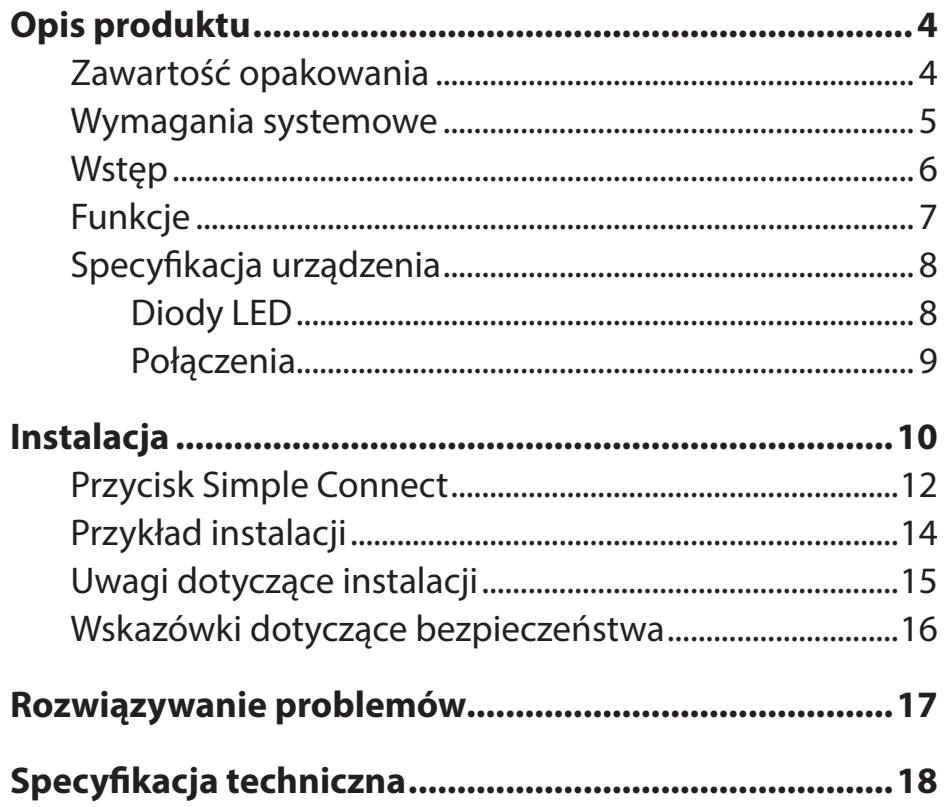

# **Opis produktu Zawartość opakowania**

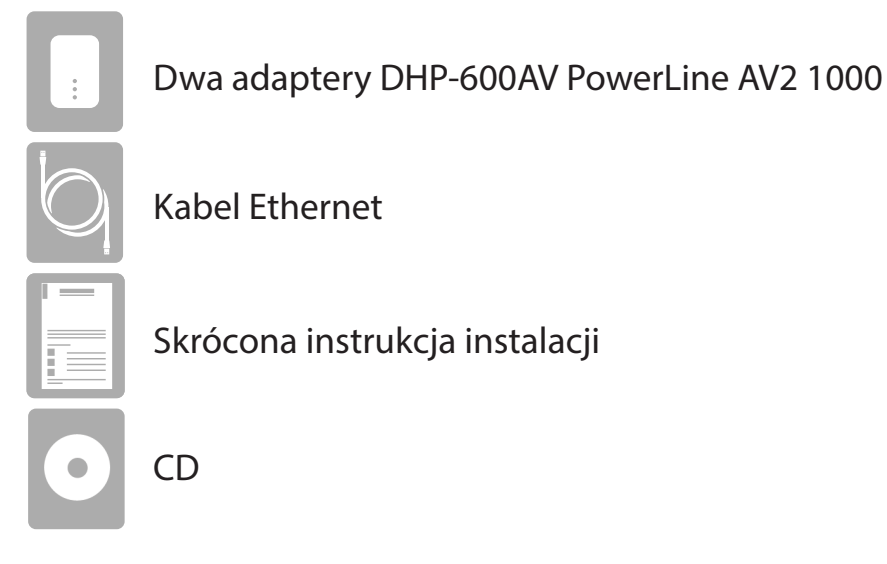

Jeśli któregokolwiek z powyższych elementów brakuje, prosimy o kontakt.

## **Wymagania systemowe**

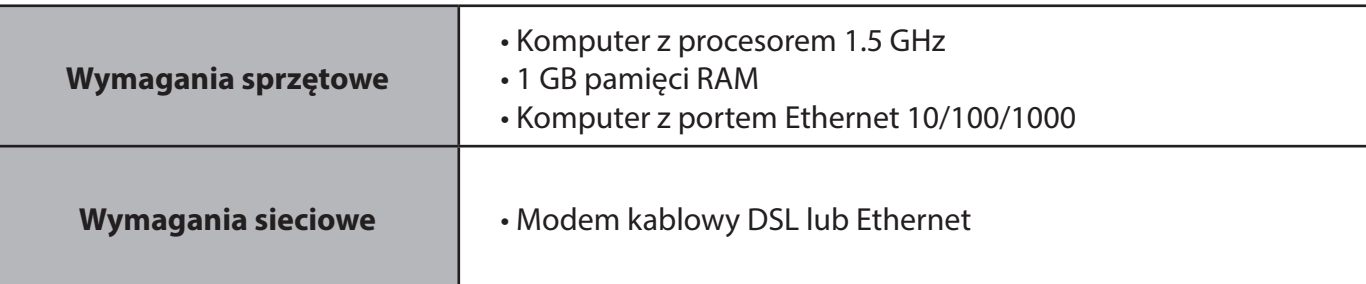

## **Wstęp**

DHP-601AV PowerLine AV2 1000 Gigabit Starter Kit to zestaw, który umożliwia łatwe utworzenie sieci przewodowej, wykorzystując istniejące okablowanie elektryczne. W skład zestawu wchodzą dwa adaptery DHP-600AV PowerLine AV2 1000 Gigabit. Zestaw umożliwia podłączenie dekodera telewizji, komputerów domowych, sieciowych urządzeń pamięci masowej i konsol do gier za pośrednictwem najbardziej rozpowszechnionego nośnika w Twoim domu - sieci elektroenergetycznej.

Funkcja Quality of Service (QoS) zapewnia płynne korzystanie z multimediów poprzez nadawanie priorytetów pakietom w sieci, w zależności od typu danych. Plug and Play umożliwia rozbudowę sieci domowej i udostępnianie połączenia internetowego po naciśnięciu jednego przycisku.

## **Funkcje**

#### **Szybka transmisja danych przez okablowanie elektryczne**

Adaptery DHP-600AV wykorzystują istniejące okablowanie elektryczne do stworzenia sieci lub rozbudowy istniejącej.<sup>1</sup> Przepustowość urządzeń wynosi do 1000 Mb/s poprzez porty Gigabit Ethernet, przekształcając każde gniazdo zasilania w potencjalne połączenie sieciowe.

#### **Wygodna konfiguracja**

Zestaw DHP-601AV jest wyposażony w technologię Plug and Play i podłączany bezpośrednio do gniazdka sieciowego, co eliminuje potrzebę stosowania dodatkowych kabli. Adaptery umożliwiają podłączenie wielu urządzeń w najdalszych zakątkach domu za pomocą kabla Ethernet. Dla wygodnej konfiguracji, bezpieczne połączenie może być szybko skonfigurowane za pomocą jednego przycisku. Urządzenia wykorzystują 128-bitowe szyfrowanie danych AES, w celu ochrony sieci przed nieautoryzowanym dostępem.

1 Gniazda zasilania i okablowanie elektryczne muszą być częścią tego samego systemu elektrycznego. Niektóre warunki elektryczne w Twoim domu, takie jak stan okablowania i konfiguracja, mogą mieć wpływ na działanie tego produktu. W celu dodania nowych urządzeń do sieci wymagane są dodatkowe adaptery D-Link Powerline AV. Do utworzenia sieci wymagane są co najmniej dwa adaptery sieciowe D-Link Powerline AV. Podłączenie tego produktu do listwy zasilającej z zabezpieczeniem przeciwprzepięciowym może mieć negatywny wpływ na działanie tego produktu. Aby uzyskać najlepsze rezultaty, podłącz adapter bezpośrednio do gniazdka elektrycznego.

## **Specyfikacja urządzenia Diody LED**

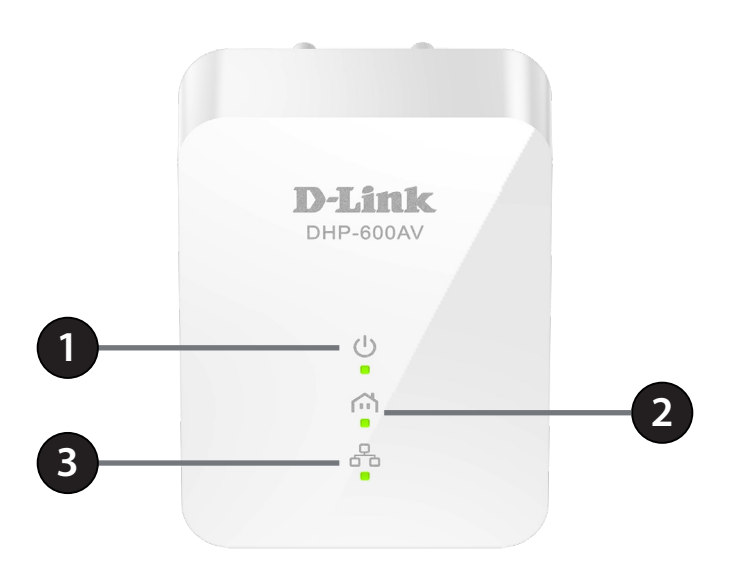

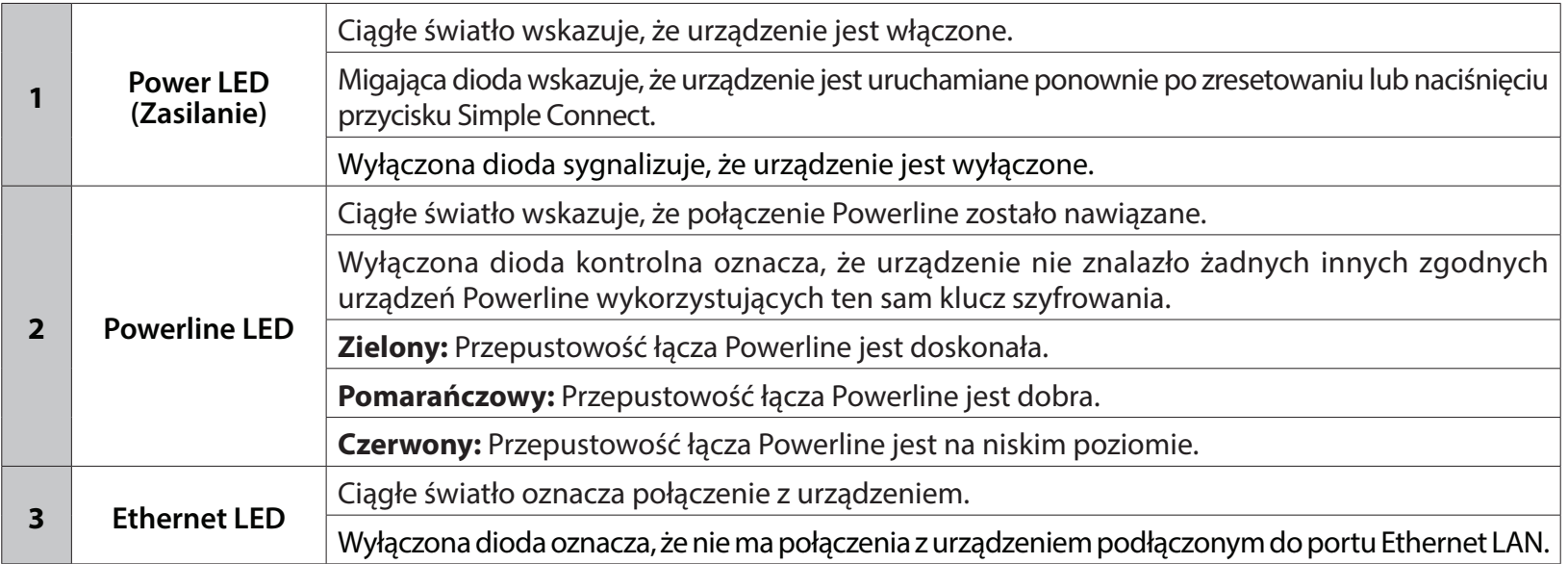

### **Specyfikacja urządzenia Połączenia**

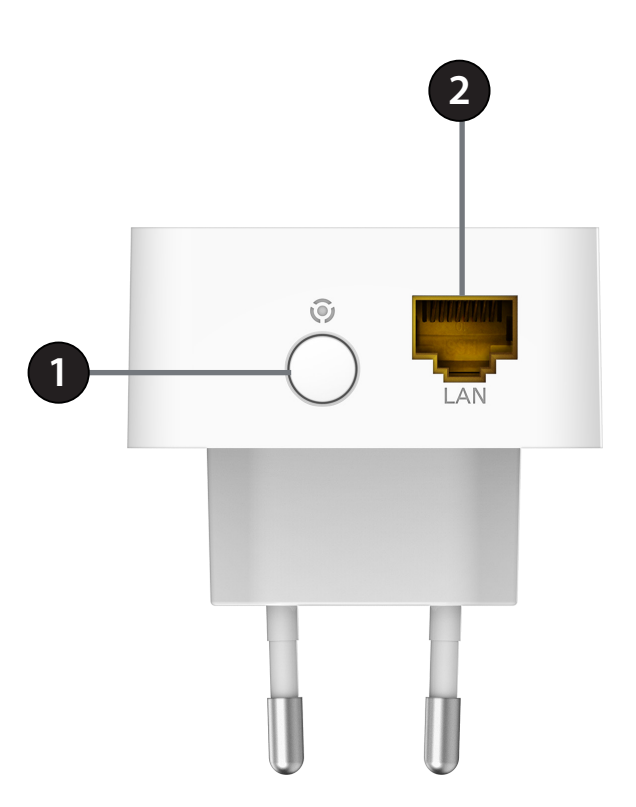

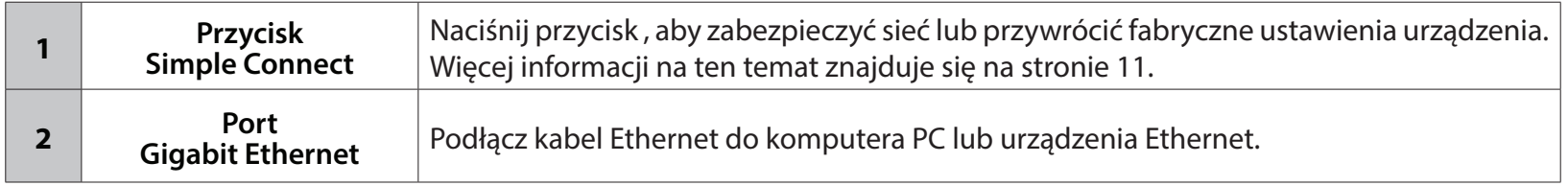

# **Instalacja urządzeń**

#### **Zasilanie**

Podłącz każdy z adapterów DHP-600AV do gniazda elektrycznego, jeden adapter w pobliżu routera i drugi adapter w miejscu,w którym chcesz udostępnić połączenie sieciowe.

**Uwaga:** Dioda PowerLine zaświeci się, kiedy urządzenie zostanie podłączone do zasilania.

#### **Podłączenie kabla Ethernet**

Podłącz kabel Ethernet do portu Ethernet LAN znajdującego się na spodzie adaptera DHP-600AV, a drugi koniec kabla Ethernet do routera. Świecąca dioda LED Ethernet sygnalizuje połączenie pomiędzy routerem a adapterem DHP-600AV. Następnie podłącz kabel Ethernet z drugiego DHP-600AV do urządzenia sieciowego, dla którego chcesz udostępnić połączenie.

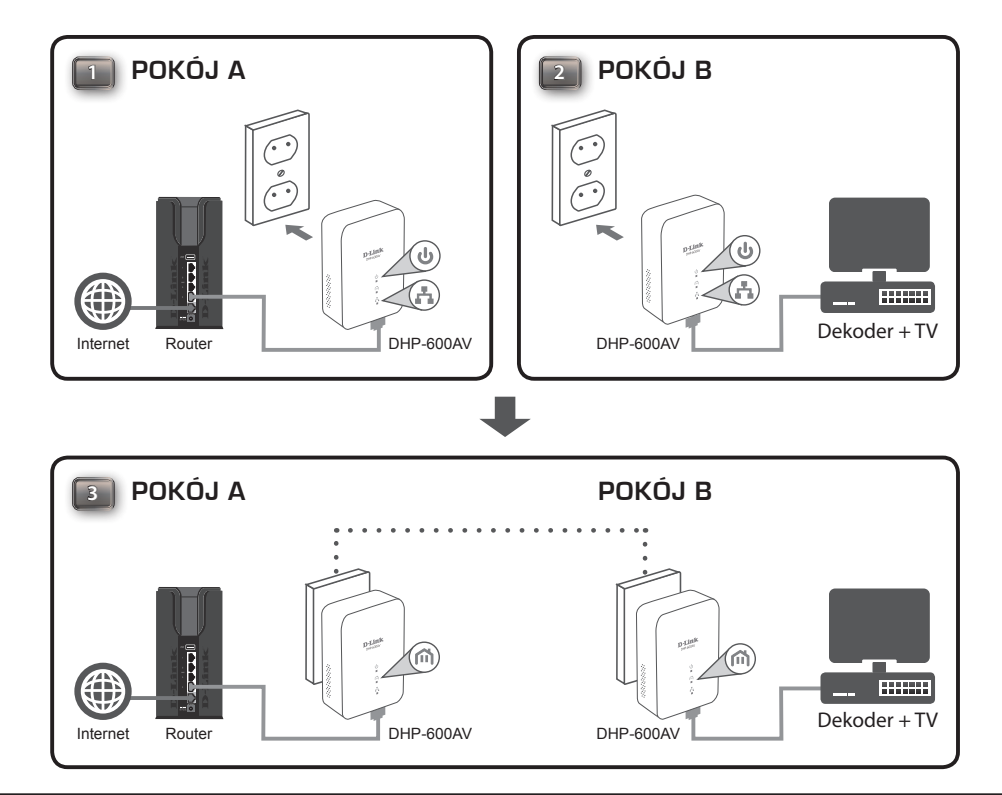

## **Przycisk Simple Connect**

D-Link używa szyfrowania w celu zabezpieczenia transmisji danych. Urządzenia Powerline DHP-600AV muszą używać jednakowego klucza szyfrowania, aby mogły ze sobą pracować. Domyślnym kluczem szyfrowania dla każdego adaptera PowerLine AV2 1000 Gigabit jest **HomePlugAV**. Wszystkie adaptery PowerLine AV2 1000 Gigabit wykorzystujące domyślny klucz szyfrowania mogą się ze sobą komunikować.

Ze względów bezpieczeństwa zaleca się stworzenie unikalnego, prywatnego dla Twojej sieci klucza szyfrowania. Klucz szyfrowania umożliwia ochronę sieci przed nieautoryzowanym dostępem. Aby utworzyć prywatny klucz szyfrowania, który zastąpi domyślny klucz szyfrowania, wykonaj poniższe kroki:

#### **Krok 1. Podłącz wszystkie adaptery PowerLine**

Podłącz wszystkie adaptery, które mają być skonfigurowane i upewnij się, że klucz szyfrowania każdego urządzenia jest ustawiony na **HomePlugAV** (wartość domyślna). Jeśli klucz szyfrowania nie jest ustawiony na wartość domyślną, należy nacisnąć przycisk resetowania przez 10 sekund, aby przywrócić wartość domyślną.

#### **Krok 2. Pierwszy adapter**

Naciśnij przycisk Simple Connect na pierwszym adapterze, nie dłużej niż przez 3 sekundy.

Dioda LED zasilania zacznie migać po zwolnieniu przycisku. Adapter utworzy losowo wygenerowany prywatny klucz szyfrujący, którego będzie używać każdy DHP-600AV.

#### **Krok 3. Drugi adapter**

W ciągu dwóch minut od naciśnięcia przycisku Simple Connect na pierwszym adapterze, naciśnij przycisk Simple Connect na drugim adapterze, nie dłużej niż przez 3 sekundy. Po zwolnieniu przycisku, dioda LED Power zacznie migać.

#### **Krok 4. Dodawanie kolejnych adapterów (opcjonalnie)**

Jeśli chcesz dodać więcej niż dwa adaptery, naciśnij i przytrzymaj przycisk Simple Connect dodatkowego adaptera, nie dłużej niż przez 3 sekundy. Po zwolnieniu przycisku, dioda LED zasilania zacznie migać.

Następnie naciśnij przycisk Simple Connect dowolnego adaptera w istniejącej sieci Powerline, również nie dłużej niż przez 3 sekundy. Po zwolnieniu przycisku, dioda LED Power zacznie migać.

Po wykonaniu powyższych czynności, sieć Powerline zostanie bezpiecznie skonfigurowana przy użyciu tego samego klucza szyfrowania. Adaptery zapamiętują ustawienia zabezpieczeń po odłączeniu od zasilania.

## **Przykładowa instalacja**

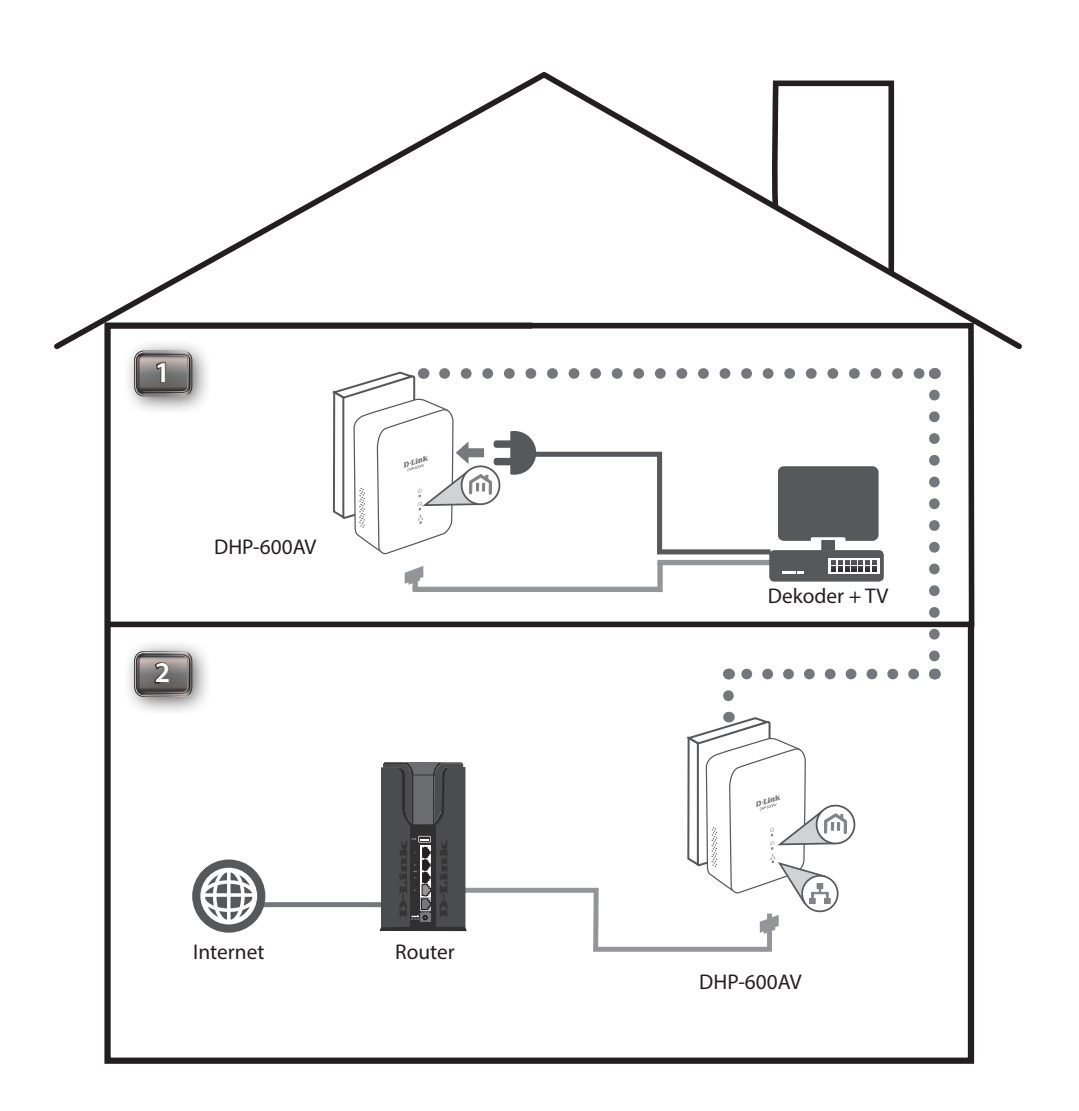

## **Uwagi dotyczące instalacji**

Zaplanuj lokalizację urządzeń Powerline:

- 1. Podłącz urządzenia Powerline do gniazdek elektrycznych, które nie są sterowane przez przełącznik ścienny, aby uniknąć przypadkowego wyłączenia zasilania urządzenia.
- 2. Nie podłączaj urządzeń Powerline do przedłużacza, listwy przepięciowej lub listwy zasilającej, ponieważ może to uniemożliwić prawidłowe działanie urządzenia lub zmniejszyć wydajność sieci.

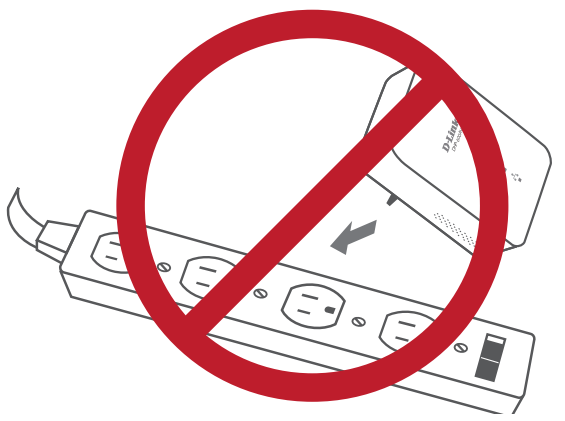

- 3. Nie instaluj urządzeń Powerline w gniazdku elektrycznym znajdującym się w pobliżu urządzenia zużywającego dużo energii, takiego jak pralka lub suszarka lub lodówka. To może uniemożliwić prawidłowe działanie lub negatywnie wpłynąć na wydajność sieci.
- 4. Sprawdź, czy urządzenia Powerline są elektrycznie przystosowane do pracy z mocą dostępną w Twojej lokalizacji.
- 5. Aby zapobiec porażeniu prądem elektrycznym, podłącz kable zasilające do odpowiednio uziemionych gniazdek elektrycznych.
- 6. Urządzenie Powerline zostało zaprojektowane tak, aby zapewnić prawidłowe uziemienie. Nie należy usuwać wtyków uziemiających z kabla.

## **Wskazówki dotyczące bezpieczeństwa**

Przed rozpoczęciem użytkowania urządzenia należy przeczytać instrukcje bezpieczeństwa i obsługi:

- 1. Nie otwieraj urządzenia, nie próbuj naprawiać lub serwisować urządzenia.
- 2. Upewnij się, że urządzenie jest podłączone do gniazdka w pozycji pionowej, portem do dołu.
- 3. Urządzenia mogą być używane wyłącznie w suchym miejscu. Nie instaluj urządzeń w wilgotnym środowisku.
- 4. Nie zanurzaj urządzeń w płynie ani nie czyść go za pomocą płynów lub rozpuszczalników. Aby wyczyścić urządzenie, należy odłączyć je od gniazdka elektrycznego i używać wyłącznie suchej, niestrzępiącej się ściereczki.
- 5. Urządzenia należy chronić przed bezpośrednim działaniem promieni słonecznych.
- 6. Nie zakrywaj otworów wentylacyjnych urządzeń.
- 7. Upewnić się, że urządzenia mają wystarczająco dużo miejsca do wentylacji.
- 8. Unikaj umieszczania urządzeń w pobliżu grzejnika lub kaloryfera.

# **Rozwiązywanie problemów**

Ta sekcja zawiera rozwiązania problemów, które mogą wystąpić podczas instalacji i eksploatacji zestawu DHP-600AV.

**1. Dioda zasilania (Power) jest wyłączona:**

Upewnij się, że gniazdo elektryczne jest włączone i nie podłączyłeś DHP-600AV do przedłużacza lub listwy zasilającej.

- **2. Nie mogę podłączyć się do mojej sieci przy użyciu Powerline (Dioda Powerline nie świeci się):** Sprawdź, czy wszystkie urządzenia Powerline korzystają z tego samego klucza szyfrowania. Aby upewnić się, naciśnij przez dziesięć sekund przycisk Simple Connect na każdym urządzeniu, aby przywrócić ustawienia fabryczne adaptera. Więcej informacji znajdziesz na stronie 11.
- **3. Połączenie sieciowe jest wolne (dioda Powerline świeci się na pomarańczowo lub czerwono):** Urządzenia Powerline można umieścić bliżej siebie, aby poprawić wydajność.
- **4. Nie mogę uzyskać połączenia Ethernet (Dioda Ethernet nie świeci się):** Sprawdź kable Ethernet i upewnij się, że są podłączone. Zresetuj wszystkie adaptery i przeprowadź ponownie proces konfiguracji. Więcej informacji znajdziesz na stronie 11.

# **Specyfikacja techniczna**

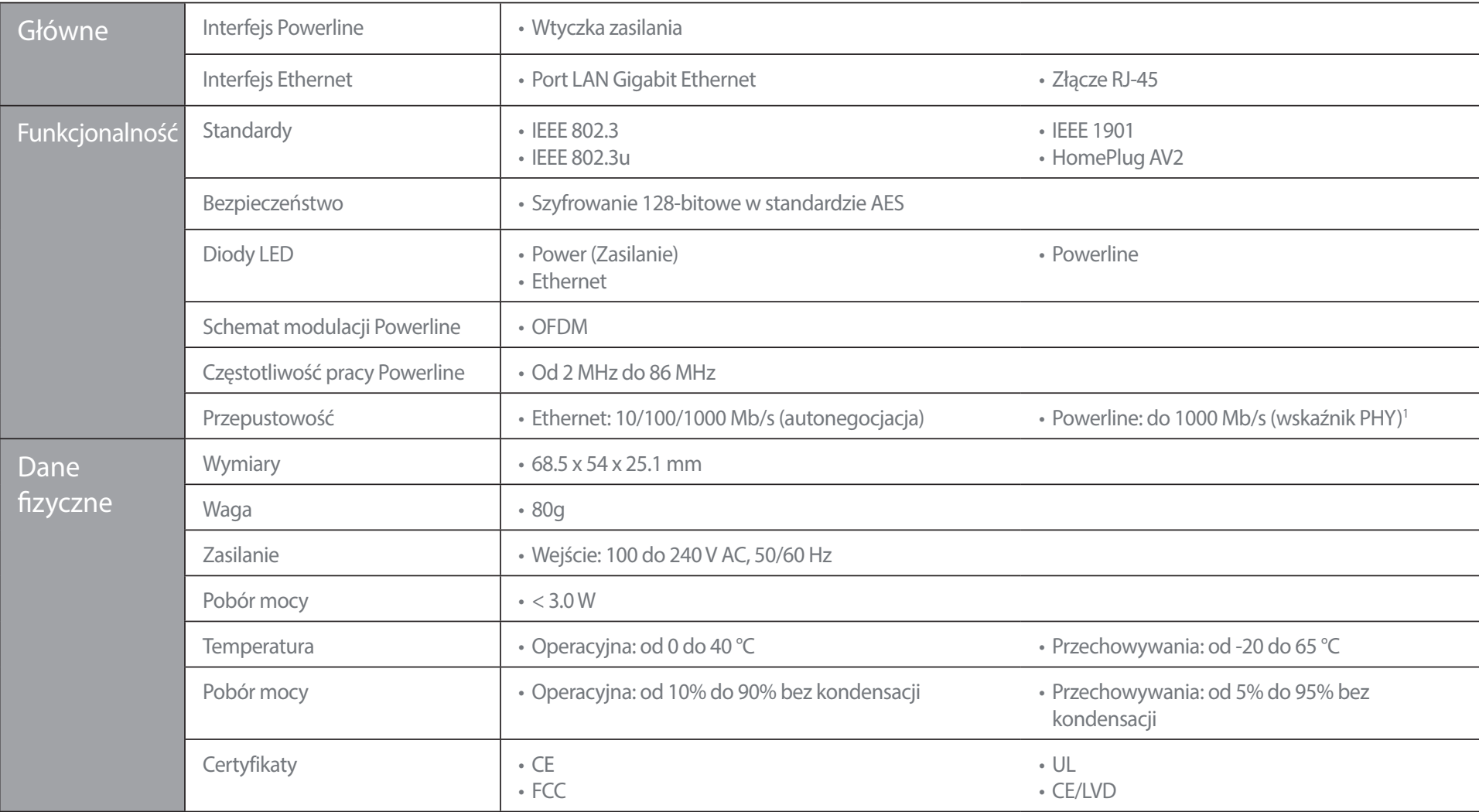

1 Maksymalna przepustowość oparta jest na teoretycznej szybkości transmisji PHY. Rzeczywista przepustowość danych będzie się różnić. Warunki sieciowe i czynniki środowiskowe, w tym natężenie ruchu w sieci, mogą obniżyć rze emitujących zakłócenia elektryczne, takich jak odkurzacze i suszarki do włosów, mogą mieć negatywny wpływ na działanie. Ten produkt może kolidować z urządzeniami takimi jak systemy oświetleniowe, które mają włącznik ściemn krótkofalowe radia lub inne urządzenia Powerline, które nie spełniają standardu HomePlug AV.

2 Gniazda zasilania i okablowanie elektryczne muszą być częścią tego samego systemu elektrycznego. Niektóre warunki elektryczne w Twoim domu, takie jak stan okablowania i konfiguracja, mogą mieć wpływ na działanie tego pro Aby uzyskać najlepsze rezultaty, podłącz adapter bezpośrednio do gniazdka elektrycznego

#### **Instrukcje bezpieczeństwa**

Poniższe ogólne wskazówki bezpieczeństwa mają na celu zapewnienie bezpieczeństwa osobistego i ochronę produktu przed potencjalnymi uszkodzeniami. Aby uzyskać więcej informacji, należy zapoznać się z instrukcją obsługi produktu.

- Statyczna energia elektryczna może być szkodliwa dla komponentów elektronicznych. Przed dotknięciem produktu należy rozładować elektryczność statyczną z ciała (tzn. dotknąć uziemionego, gołego metalu).
- Nie należy podejmować prób serwisowania produktu i nigdy nie należy go demontować. W przypadku niektórych produktów z baterią wymienialną przez użytkownika, należy przeczytać instrukcję obsługi i postępować zgodnie z nią.
- Nie można rozlewać jedzenia ani płynów na produkt ani wpychać żadnych przedmiotów do otworów w produkcie.
- Nie można używać tego produktu w pobliżu wody, miejsc o wysokiej wilgotności lub kondensacji pary wodnej.
- Produkt należy przechowywać z dala od grzejników i innych źródeł ciepła.
- Przed czyszczeniem należy zawsze odłączyć urządzenie od zasilania sieciowego i używać wyłącznie suchej, niestrzępiącej się ściereczki.

### **Utylizacja i recykling urządzenia**

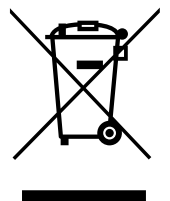

Ten symbol umieszczony na produkcie lub opakowaniu oznacza, że zgodnie z miejscowym prawem i lokalnymi przepisami niniejszego produktu nie wolno wyrzucać jak odpady czy śmieci z gospodarstwa domowego, lecz należy go poddać procesowi recyklingu. Po zakończeniu użytkowania produktu, niektóre odpowiednie do tego celu podmioty przyjmą takie produkty nieodpłatnie, dlatego prosimy dostarczyć go do punktu zbiórki wskazanego przez lokalne władze. Poprzez proces recyklingu i dzięki takiemu postępowaniu z produktem oraz jego opakowaniem, pomogą Państwo chronić środowisko naturalne i dbać o ludzkie zdrowie.

#### **D-Link i środowisko**

Firma D-Link podchodzimy w sposób świadomy do ochrony otoczenia oraz jest zaangażowana w zmniejszanie wpływu swoich działań i produktów na środowisko naturalne. W celu zminimalizowania takiego wpływu firma D-Link konstruuje i wytwarza swoje produkty w taki sposób, aby były one jak najbardziej przyjazne środowisku, stosując do tych celów materiały nadające się do powtórnego wykorzystania, charakteryzujące się małą toksycznością zarówno w przypadku samych produktów jak i opakowań.

Firma D-Link zaleca, aby Państwo zawsze prawidłowo wyłączali z użytku swoje produkty D-Link, gdy nie są one wykorzystywane. Postępując w ten sposób pozwalają Państwo oszczędzać energię i zmniejszać emisje CO2.

Aby dowiedzieć się więcej na temat produktów i opakowań mających wpływ na środowisko prosimy zapoznać się ze stroną **www.dlinkgreen.com**.